**Official Partner** 

# **Виклик бронювання із архіву**

TRAVELPORT

Бронювання із архіву зазвичай викликають у випадку виникнення спірних ситуацій.

 Виконувати виклик бронювання із архіву для внесення нових сегментів або відтворення маршруту заборонено.

 Бронювання з оформленими електронними квитками (за наявності поля \*НТЕ) стають архівними через 48 годин після використання останнього сегмента у маршруті.

 Анульованні бронювання, в яких немає оформлених електронних квитків, стають архівними протягом 24 годин після видалення сегментів.

Викликати бронювання після того, як спливуть 13 місяців буде неможливо.

 Бронювання залишається в архівній черзі протягом 7 днів, після чого буде автоматично видалене із черги.

 Виклик бронювання з використаними сегментами із архіва проводиться згідно "Алгоритма виклику архівних бронювань"

## Алгоритм виклику архівного бронювання

## **Крок 1. Запит бронювання із архіва.**

1.Виклик бронювання із архіва за локатором PNR:

## **PQ/R-ХХХХХХ**

Пояснення: PQ/R- Запит історії бронювання із архіва ХХХХХХ Локатор бронювання

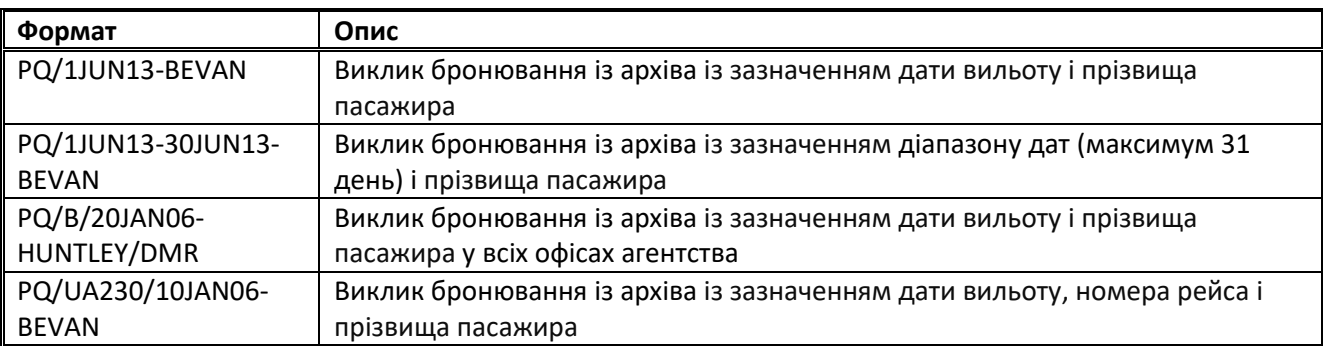

## **Крок 2.Підтвердження запиту**

Відповідь системи:

>DATA MUST ONLY BE ACCESSED FOR BILLING DISPUTE REASONS APPEND 'CONFIRM' TO CONTINUE >PQ/01JUN13-BEVAN/\*

Необхідно поставити курсор після символа «\*», використовуючи клавішу «ТAB» і написати «CONFIRM», після чого натиснути клавішу ENTER.

>DATA MUST ONLY BE ACCESSED FOR BILLING DISPUTE REASONS APPEND 'CONFIRM' TO CONTINUE >PQ/01JUN13-BEVAN/\*CONFIRM

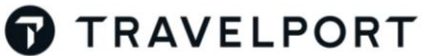

**Official Partner** 

## **Крок 3.Відправка архівного бронювання в чергу № 1**

#### Відповідь системи:

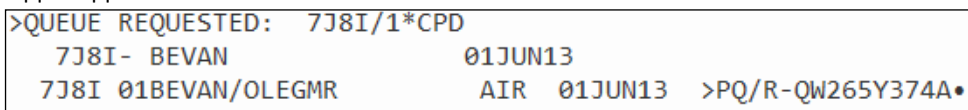

Слід поставити курсор в кінець рядка, використовуючи клавішу «ТAB» і натиснути клавішу ENTER.

Відповідь системи:

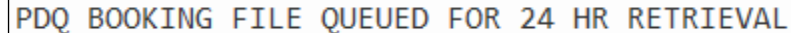

Дана відповідь означає, що бронювання буде направлене в чергу № 1 протягом 24 годин

### Або:

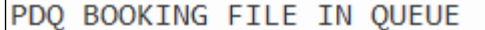

Дана відповідь означає, що бронювання буде направлене в чергу № 1 одразу після запиту.

**Примітка:** Якщо за одним локатором або за одним прізвищем знаходиться кілька архівних бронювань, буде відображено список із прізвищами та іменами пасажирів.

Викликати повторно список прізвищ можна за допомогою формату:

**PQ/\*L**

## **Крок 4. Відкриття архівного бронювання**

Відкрити викликане бронюванне можна в черзі № 1 за допомогою формату:

## **Q/1\*CPD**

### **Крок 5. Перегляд архівного бронювання**

Для перегляду історії бронювання використовуються наступні формати:

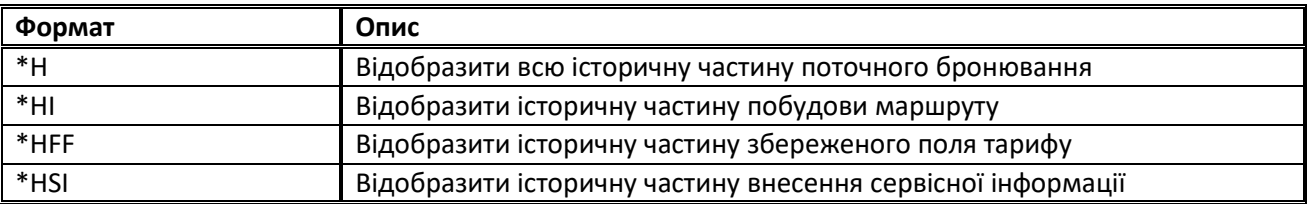